#### **Hostel Admission Fees payment Procedure**

### Step 1: Type Gce Srirangam in Google

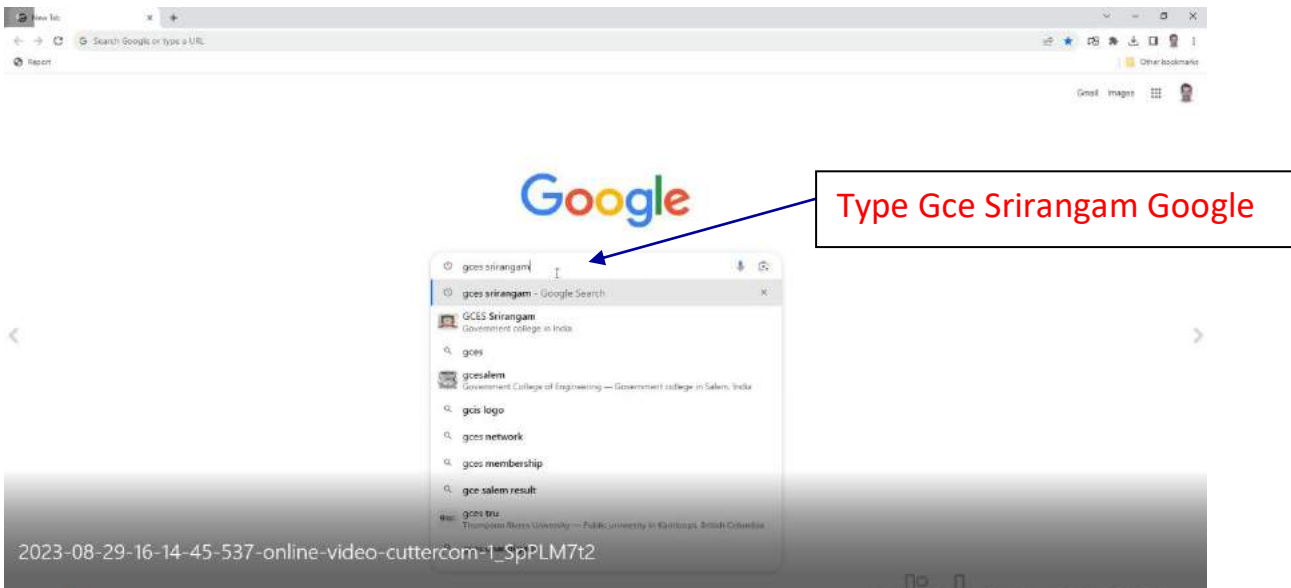

## **Step 2: Click the College website link**

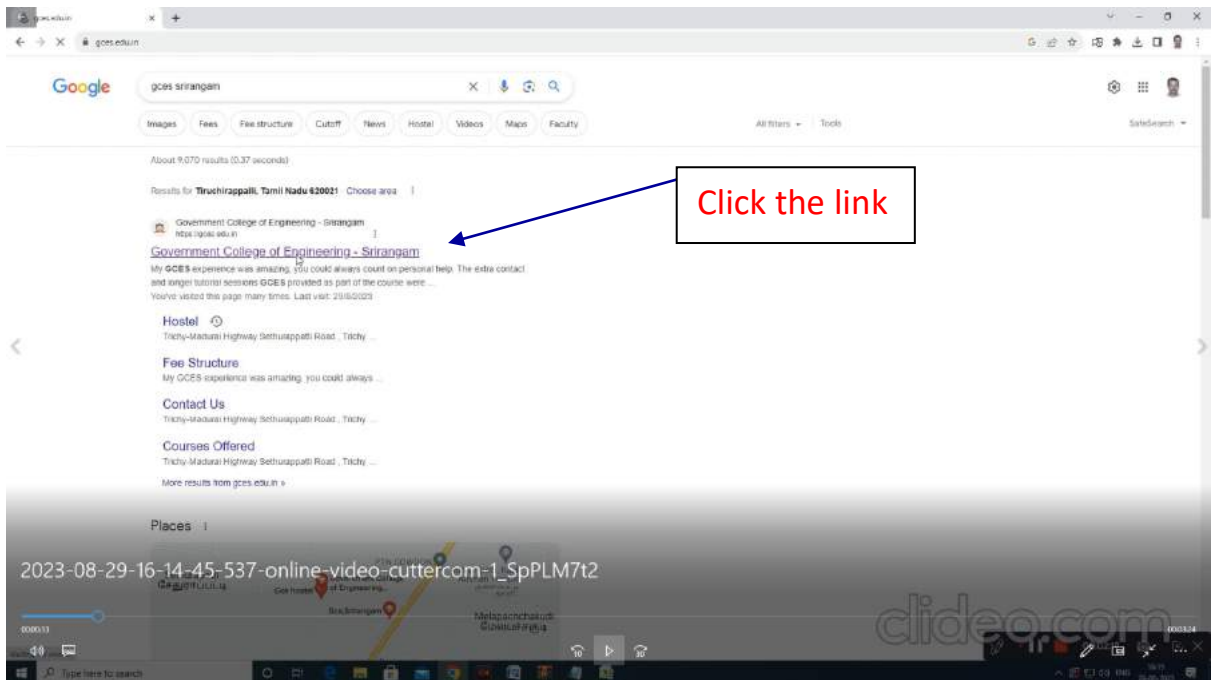

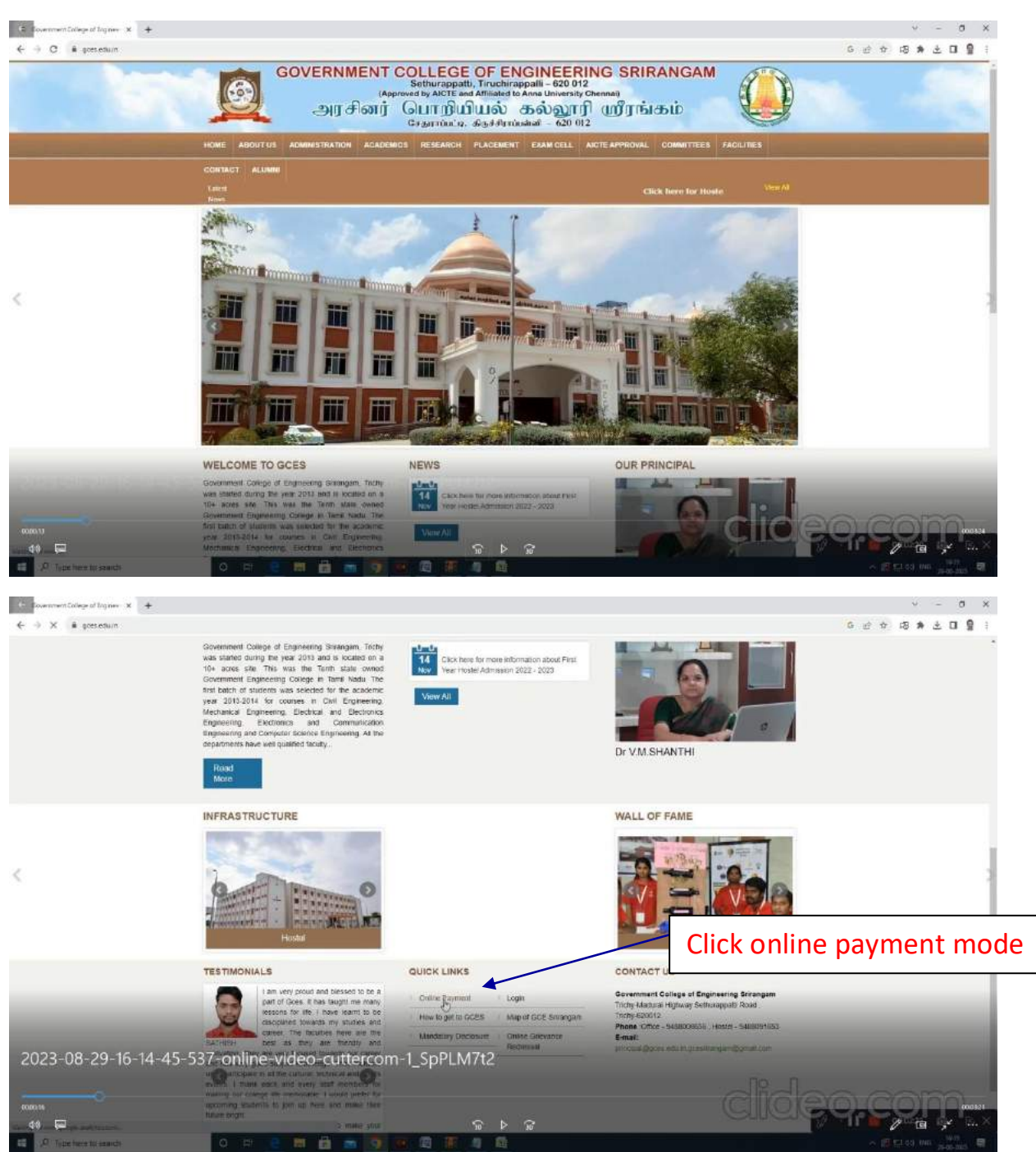

#### Step 3: Click online payment mode

#### Step 4: Select category

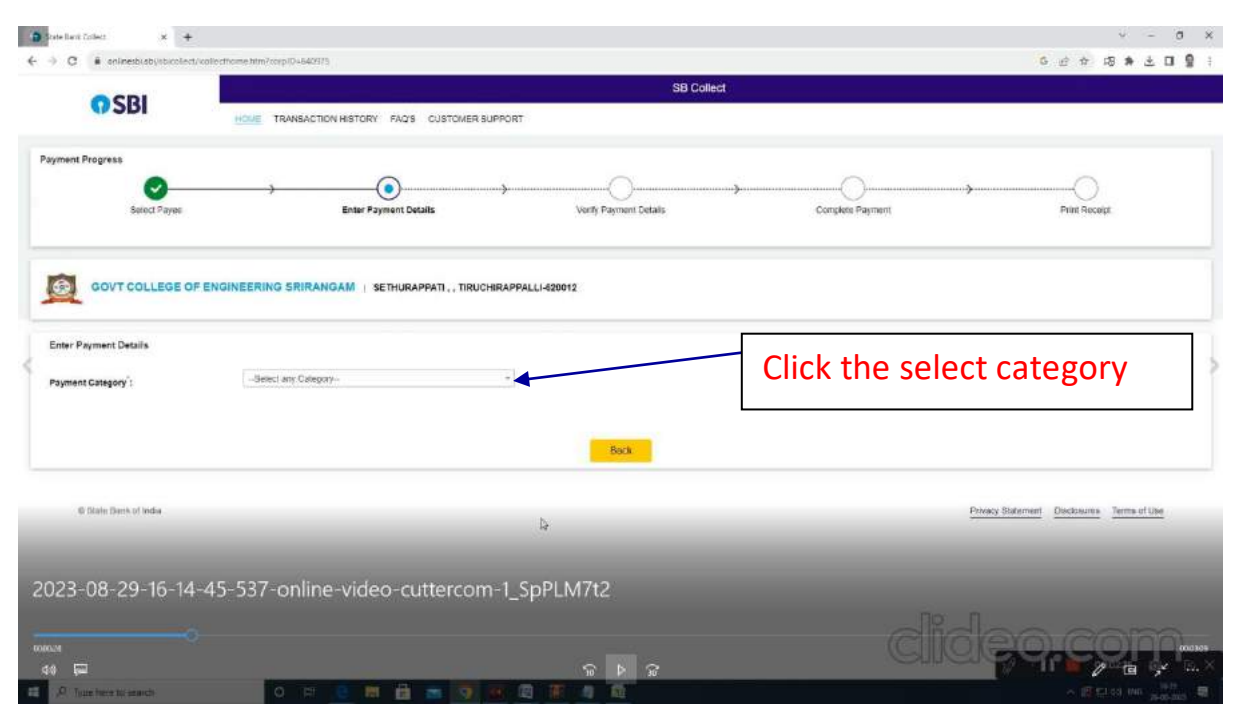

### Step 5: Select Hostel Admission Fees

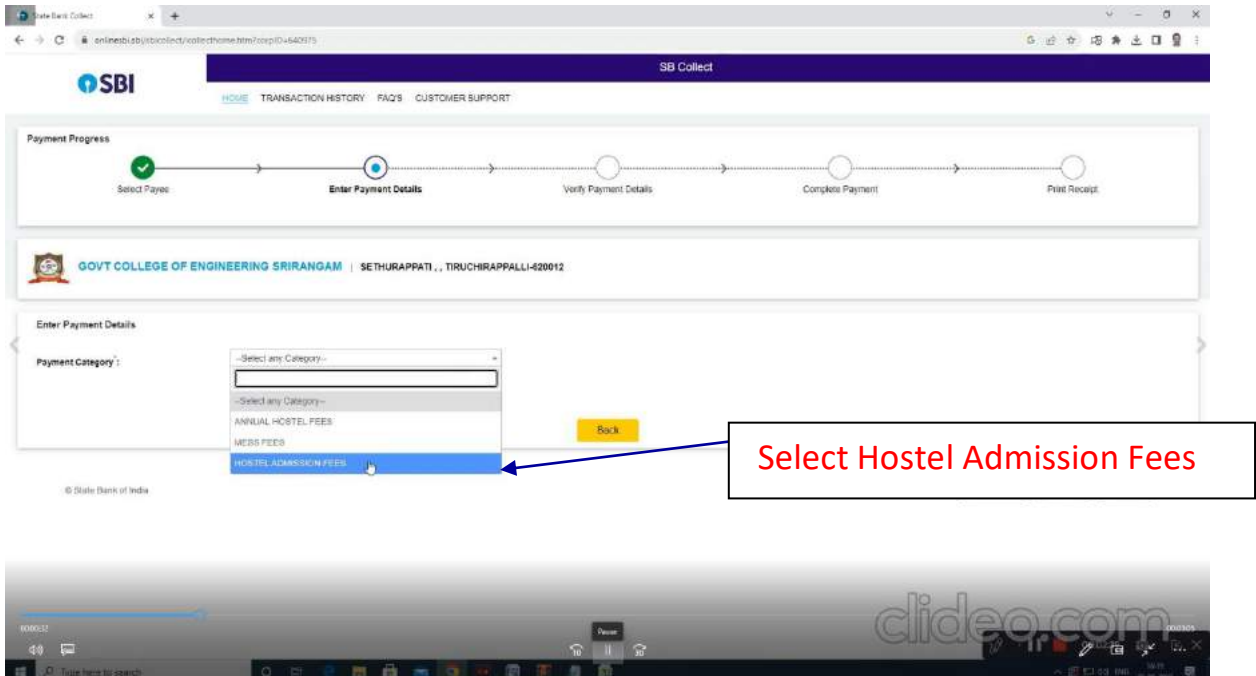

## Step 6: Enter the Application number

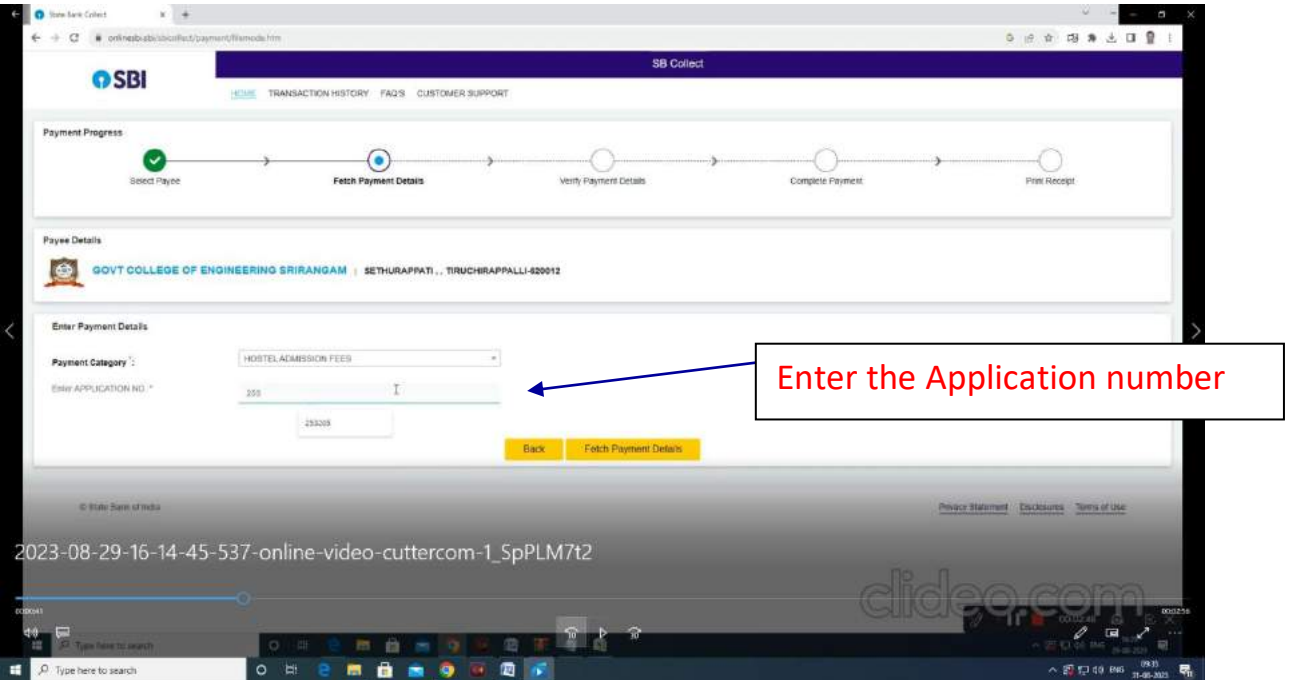

### Step 7: Enter the Student Details

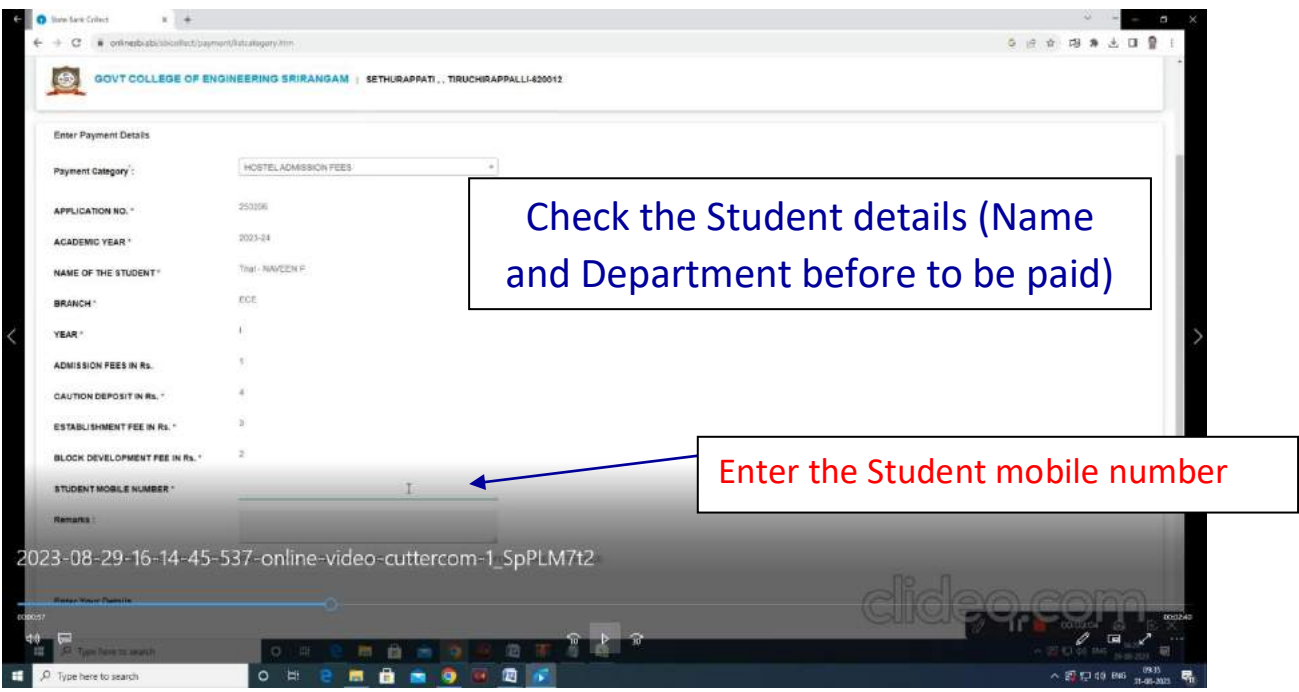

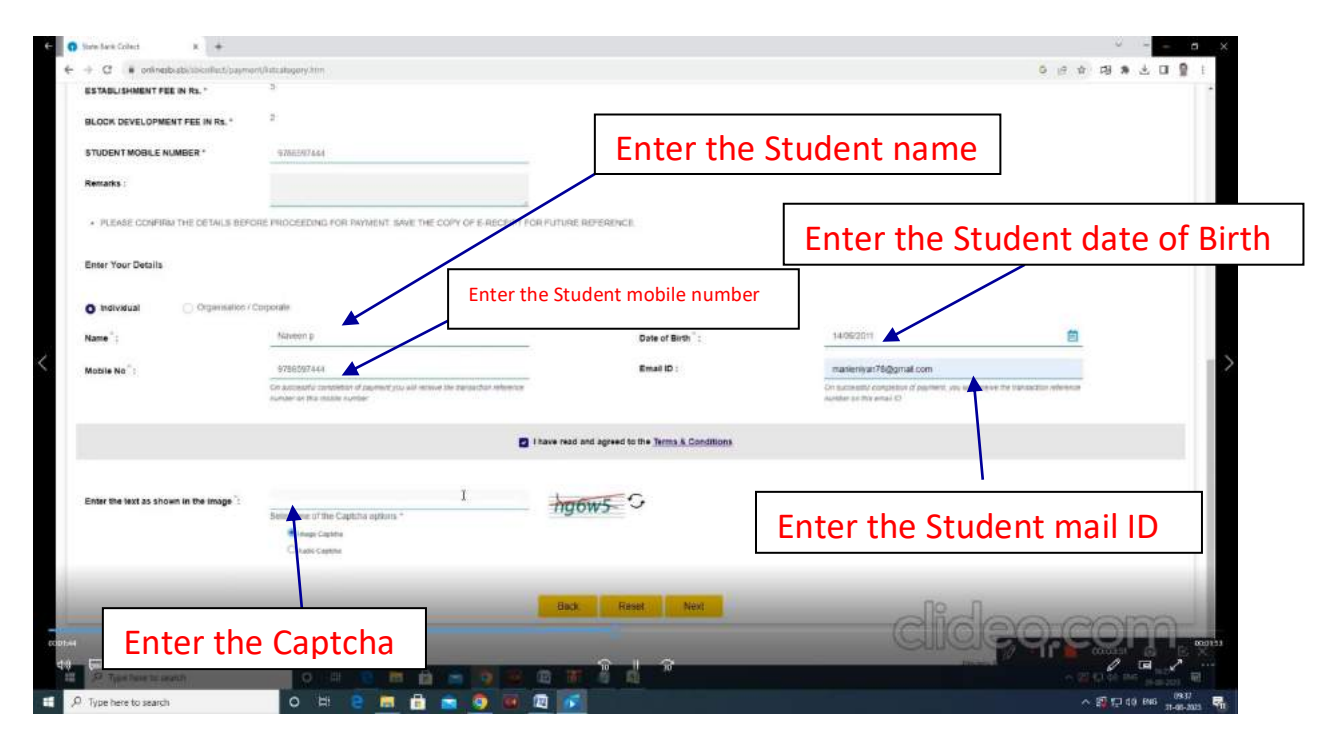

Step 8: Payment option (Net banking, Debit/ Credit Card and other modes)

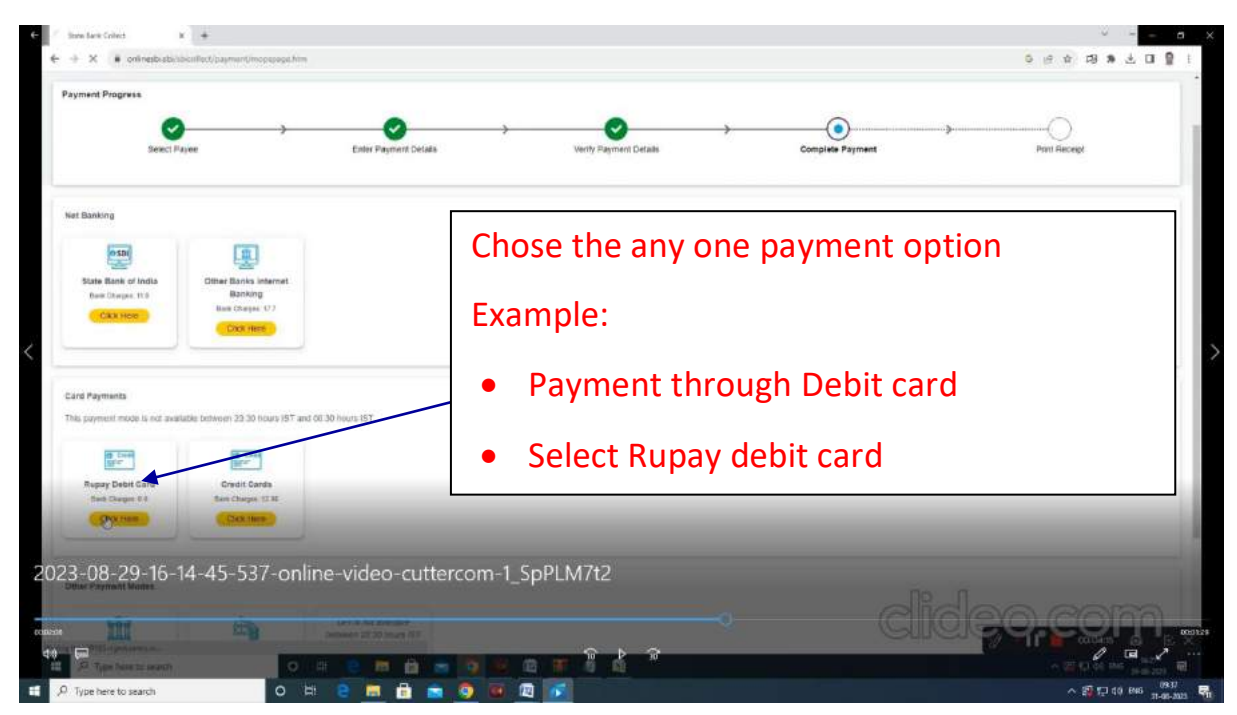

### Step 8: Enter the Card details

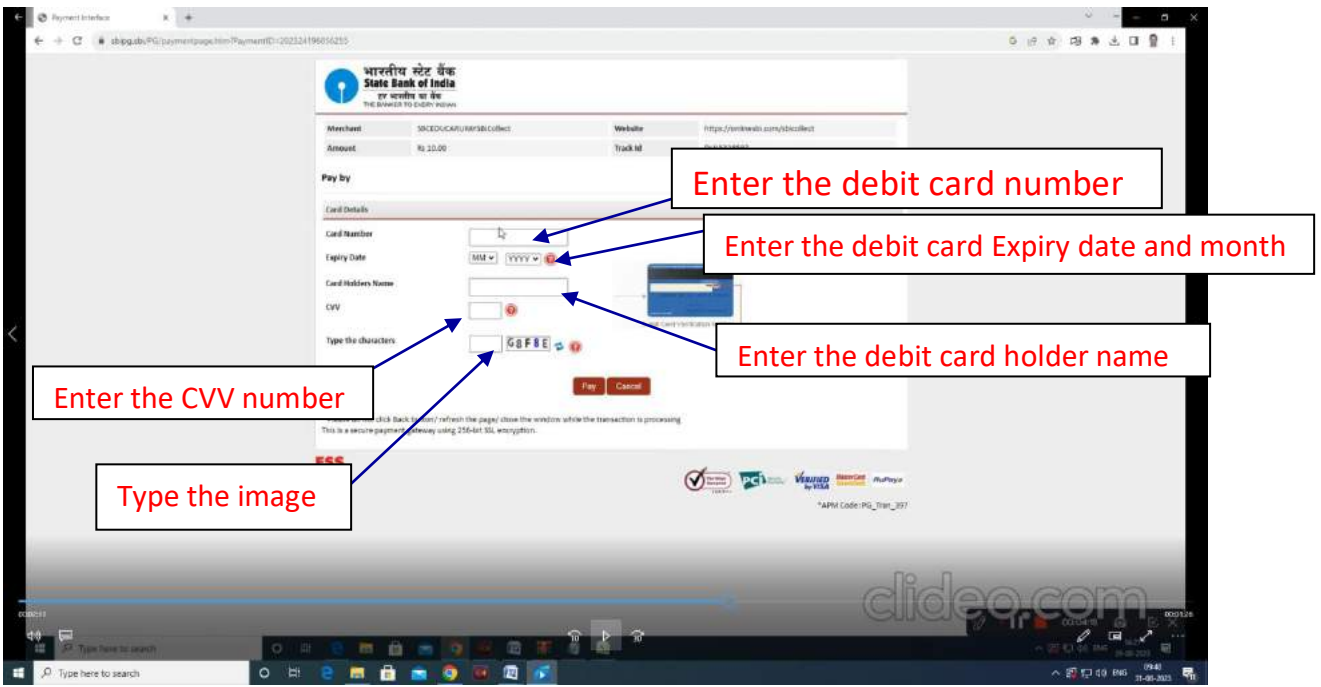

# Step 8: Download or print payment receipt

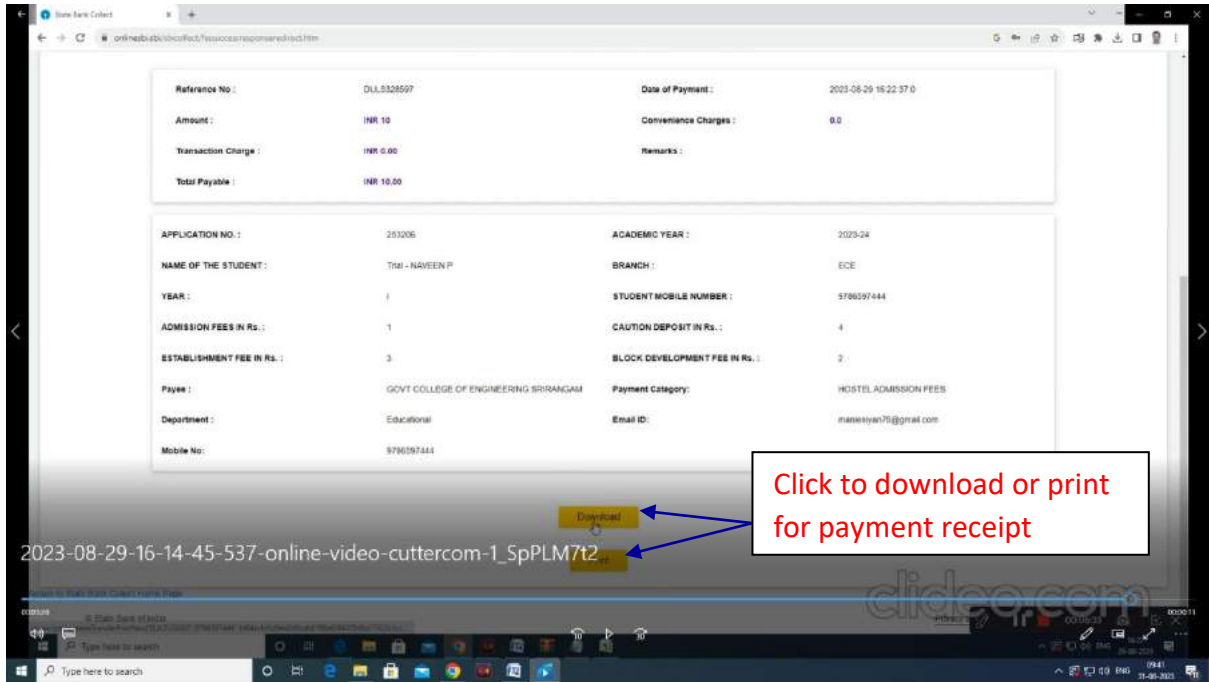